## SurveyReport Sub-Object v5

Last Modified on 10/12/2020 7:13 pm EDT |

The following API calls are currently available for the SurveyReport object. The SurveyReport object only accesses the following report types: Summary, TURF and Profile.

- GET LIST
- GET SURVEYREPORT
- UPDATE SURVEYREPORT
- DELETE SURVEYREPORT

GET LIST - Get a list of all of your survey reports.

## https://api.alchemer.com/v5/survey/123456/surveyreport

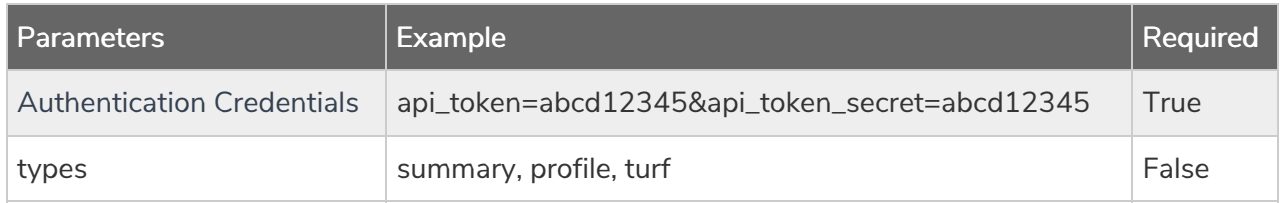

Response Example (.json format):

```
{
   "result_ok": true,
   "total_count": 1,
   "results per page": 1,
    "data": [
       {
            "id": "1234567",
            "survey_id": "1234567",
            "name": "Profile Report - 01",
            "type": "profile",
            "status": "Active",
            "last run": "N/A",
            "responses": 0,
            "version": "3",
            "publish_link": "https://app.alchemer.com/reportsview/?key=12345"
        },
        {
           "id": "st_12345",
            "surveyID": "1234567",
            "name": "Q1 - Customer Feedback Crosstab",
            "type": "standard",
            "status": "Active",
            "publish_link": "https://reporting.alchemer.com/r/12345"
        },
        {
           "id": "st_12345",
            "surveyID": "1234567",
            "name": "Q1 Customer Feedback",
            "type": "standard",
            "status": "Active",
            "publish_link": "https://reporting.alchemer.com/r/12345"
       }
   ]
}
```
GET SURVEYREPORT - Get information about a specified survey report.

## https://api.alchemer.com/v5/survey/123456/surveyreport/1234567

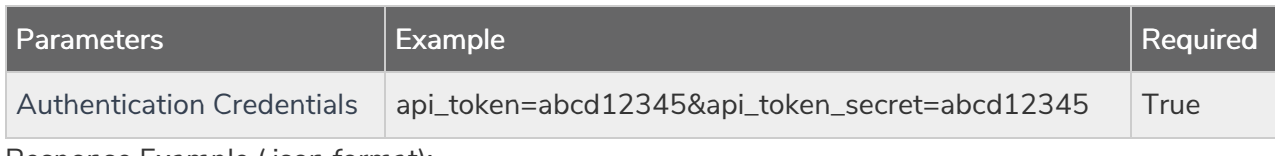

Response Example (.json format):

```
{
   "result_ok": true,
   "data": {
       "id": 1234567,
       "title": "Profile Report - Q1",
       "type": "report profile",
       "created_on": "2018-03-28 12:56:04",
       "modified_on": "2018-03-28 13:02:14",
       "created_by": "12345",
       "modified_by": "12345",
       "last_run": null,
        "published": "False",
        "password protected": "0",
        "filters": {
            "filter": null,
           "filter_map": ":5abbca8e95f9e,5abbca8e96048"
        },
        "publish_links": "https://app.alchemer.com/reportsview/?key=12345",
        "scheduled": {
           "type": null,
            "status": null,
            "next_run": null,
            "last run": null,
            "recurring": null
       }
   }
}
```
UPDATE SURVEYREPORT - Copy and update a specified survey report. At this time you can only copy a report and then filter your report. You cannot add filters to an existing report via a post. The \_run parameter will perform the initial run of the copied report.

## https://api.alchemer.com/v5/survey/123456/surveyreport/3?\_method=POST

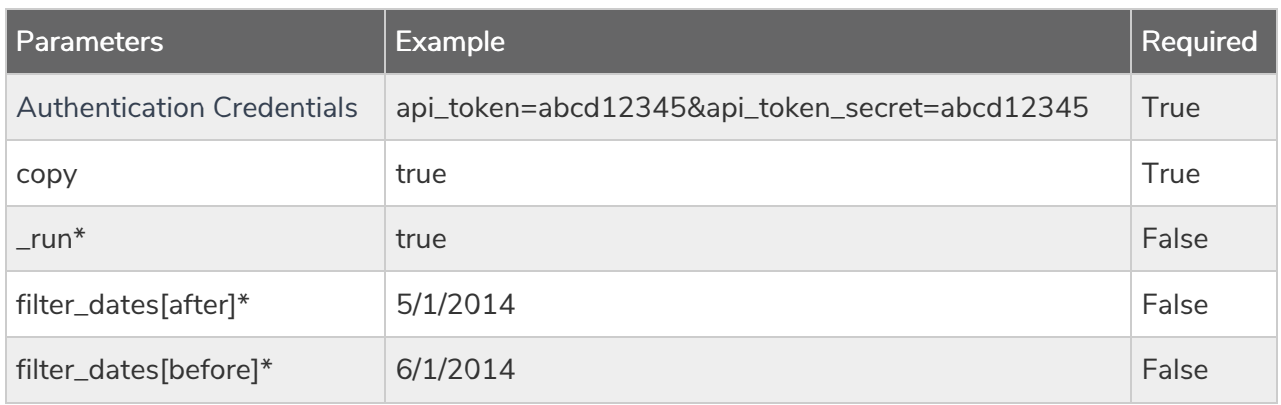

\*v4 API only

Response Example (.json format):

```
\{"result_ok": true,
   "data": {
       "id": 1234567,
       "title": "Profile Report - Q1",
       "type": "report_profile",
       "created_on": "2018-03-28 12:56:04",
       "modified_on": "2018-03-28 13:02:14",
       "created_by": "123456",
       "modified_by": "123456",
       "last_run": null,
        "published": "False",
        "password_protected": "0",
        "filters": {
           "filter": null,
            "filter_map": ":5abbca8e95f9e,5abbca8e96048"
        },
        "publish_links": "https://app.alchemer.com/reportsview/?key=12345",
        "scheduled": {
           "type": null,
           "status": null,
            "next_run": null,
           "last_run": null,
            "recurring": null
       }
   }
}
```
DELETE SURVEYREPORT - Delete a specified survey report.

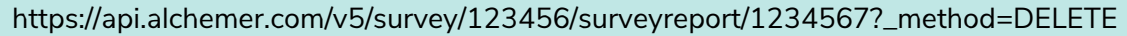

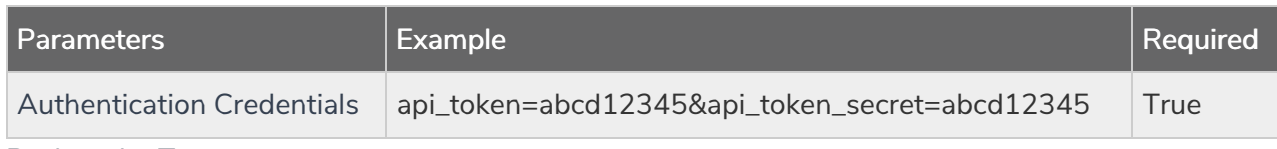

Back to the Top